# Технология Shiny

Елена Ставровская

# Shiny

- Позволяет делать интерактивные приложения
- Объединяет возможности R с web технологиями

# Архитектура

- Клиентская часть (ui)
- Серверная часть (server)

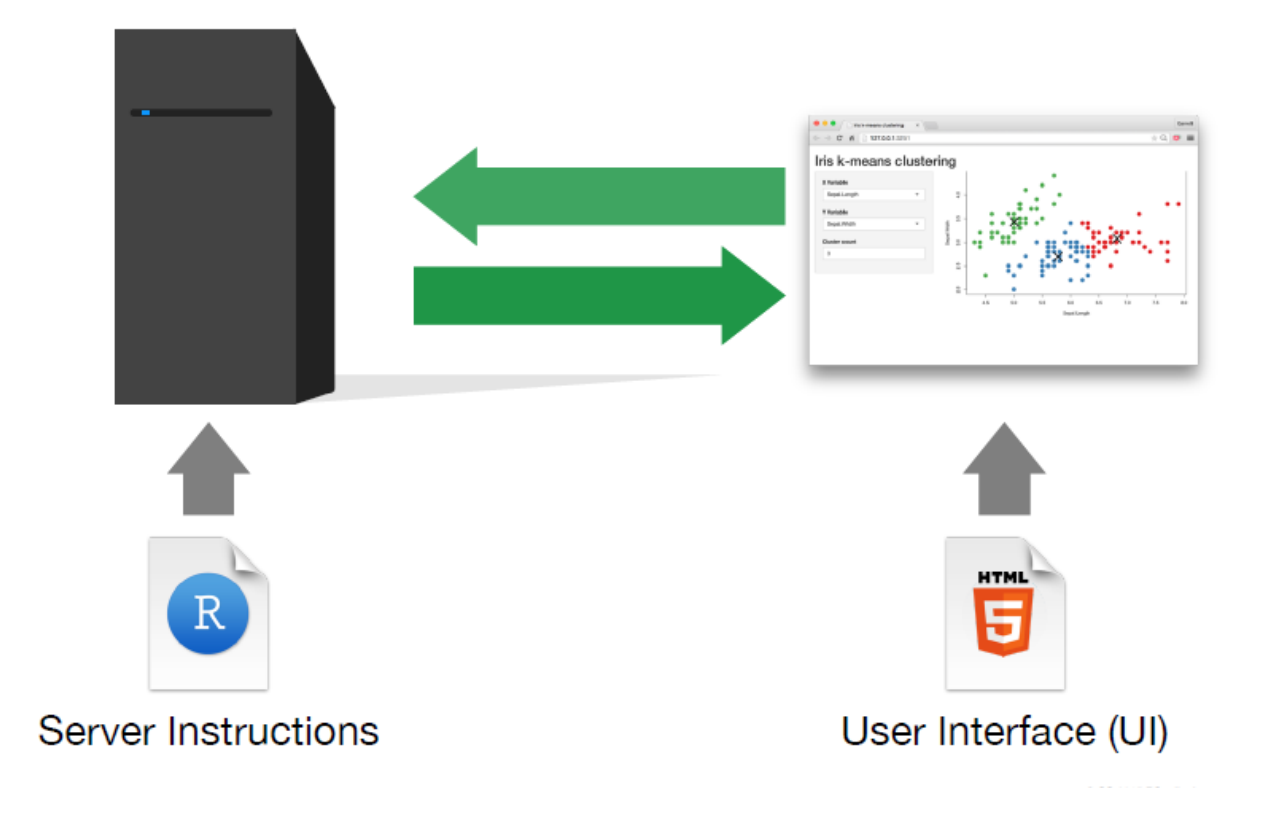

### Установка пакета

Install.packages("shiny")

# Создание проекта в RStudio

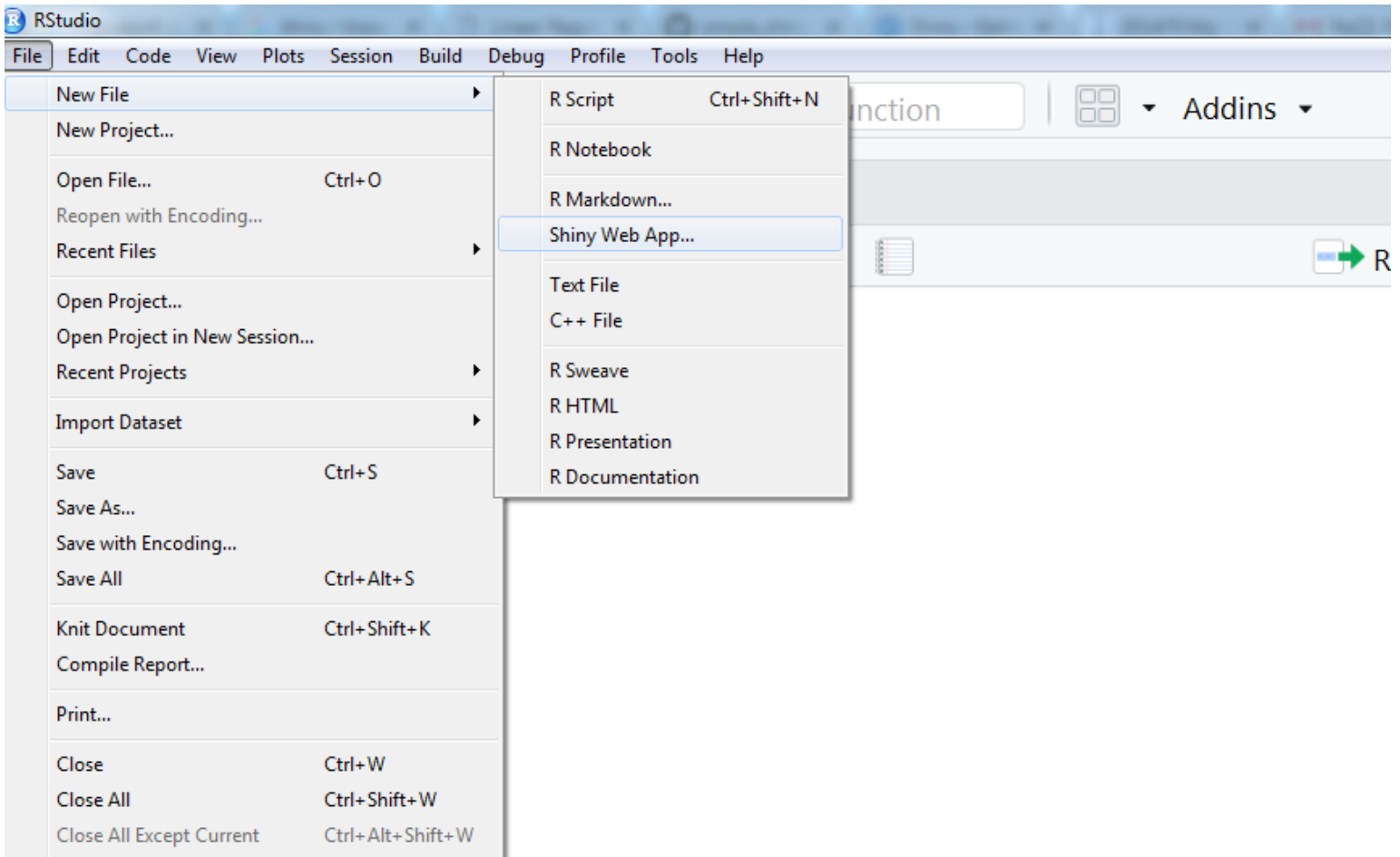

# Создание проекта в RStudio

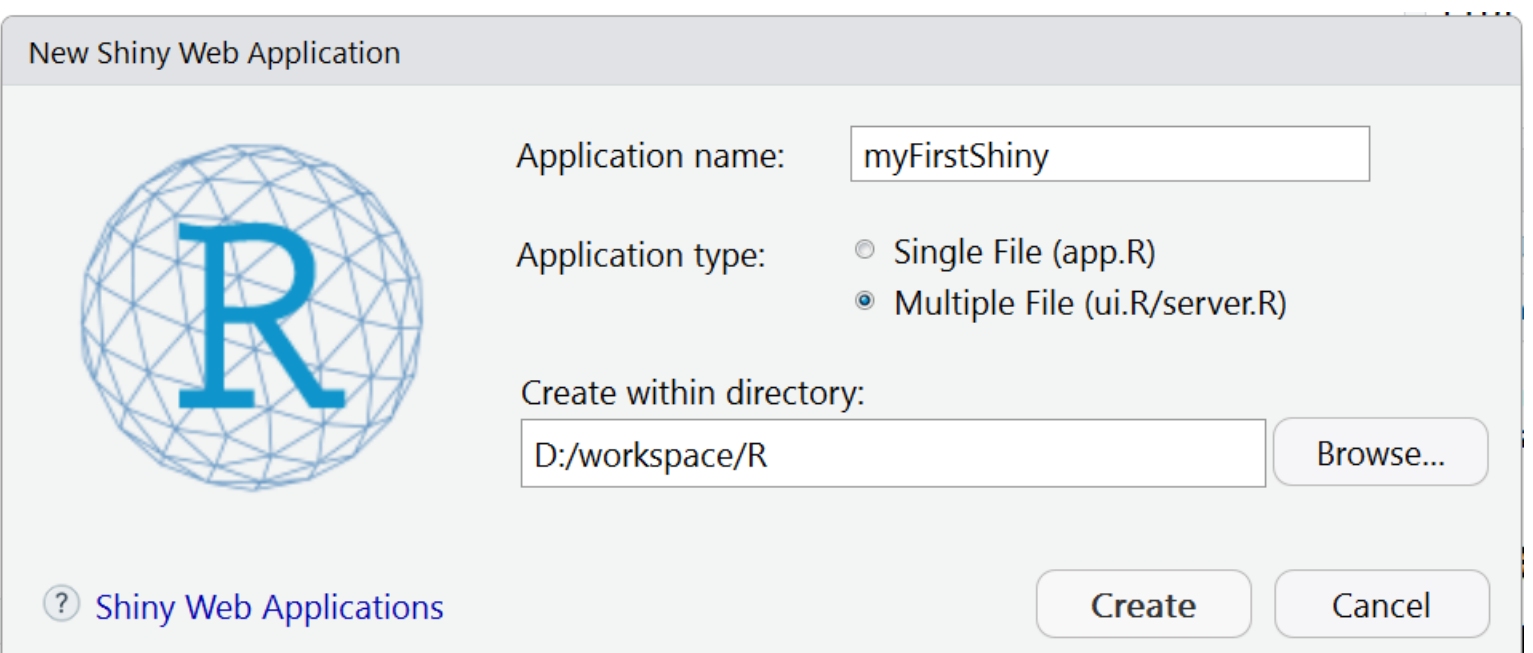

# Запуск

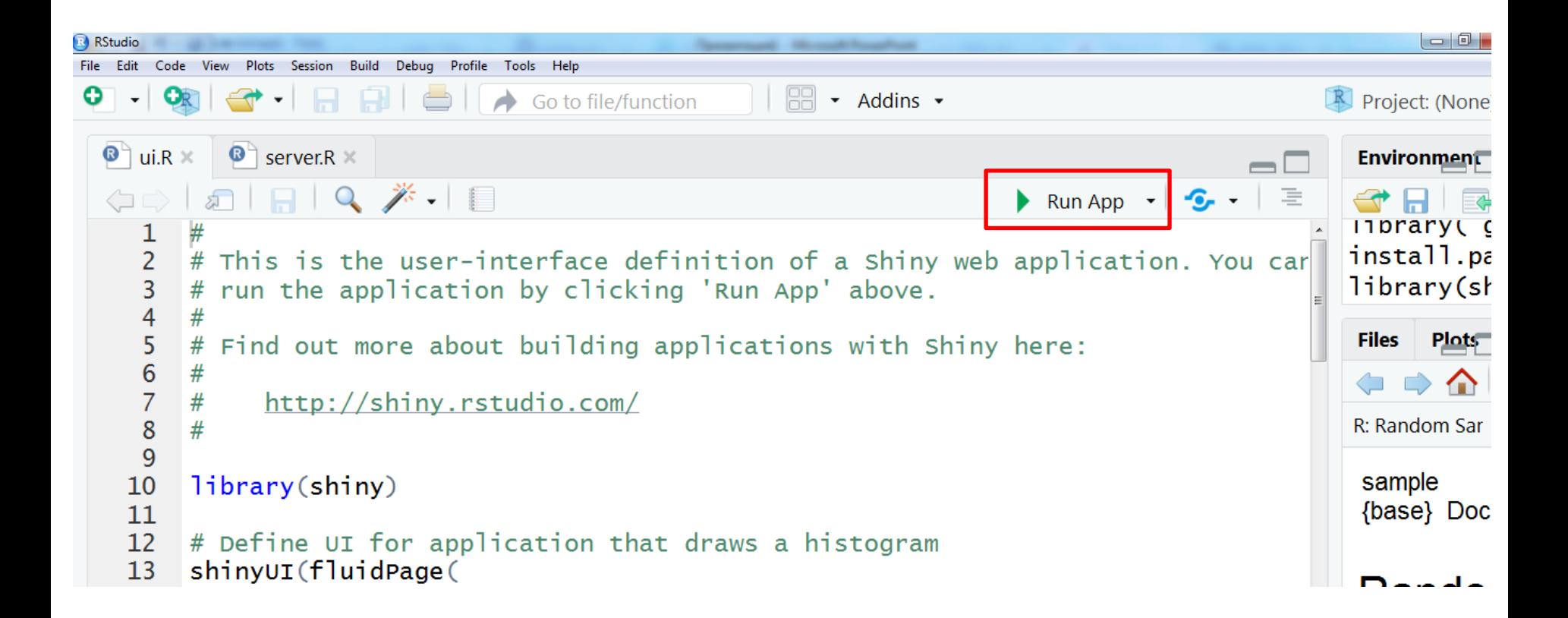

### Остановка

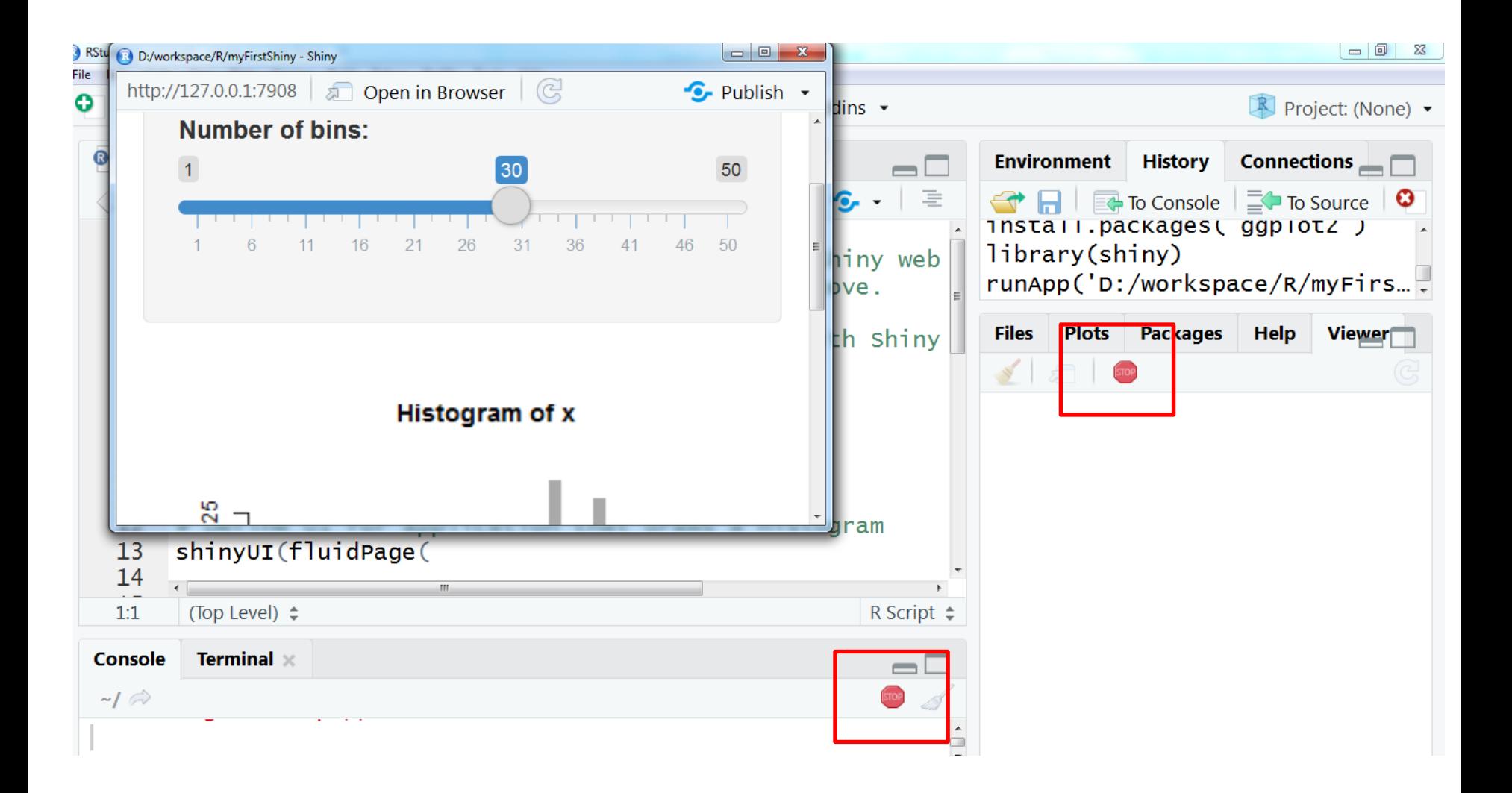

# Интерфейс (ui)

- Input
- output

# Интерфейс (ui)

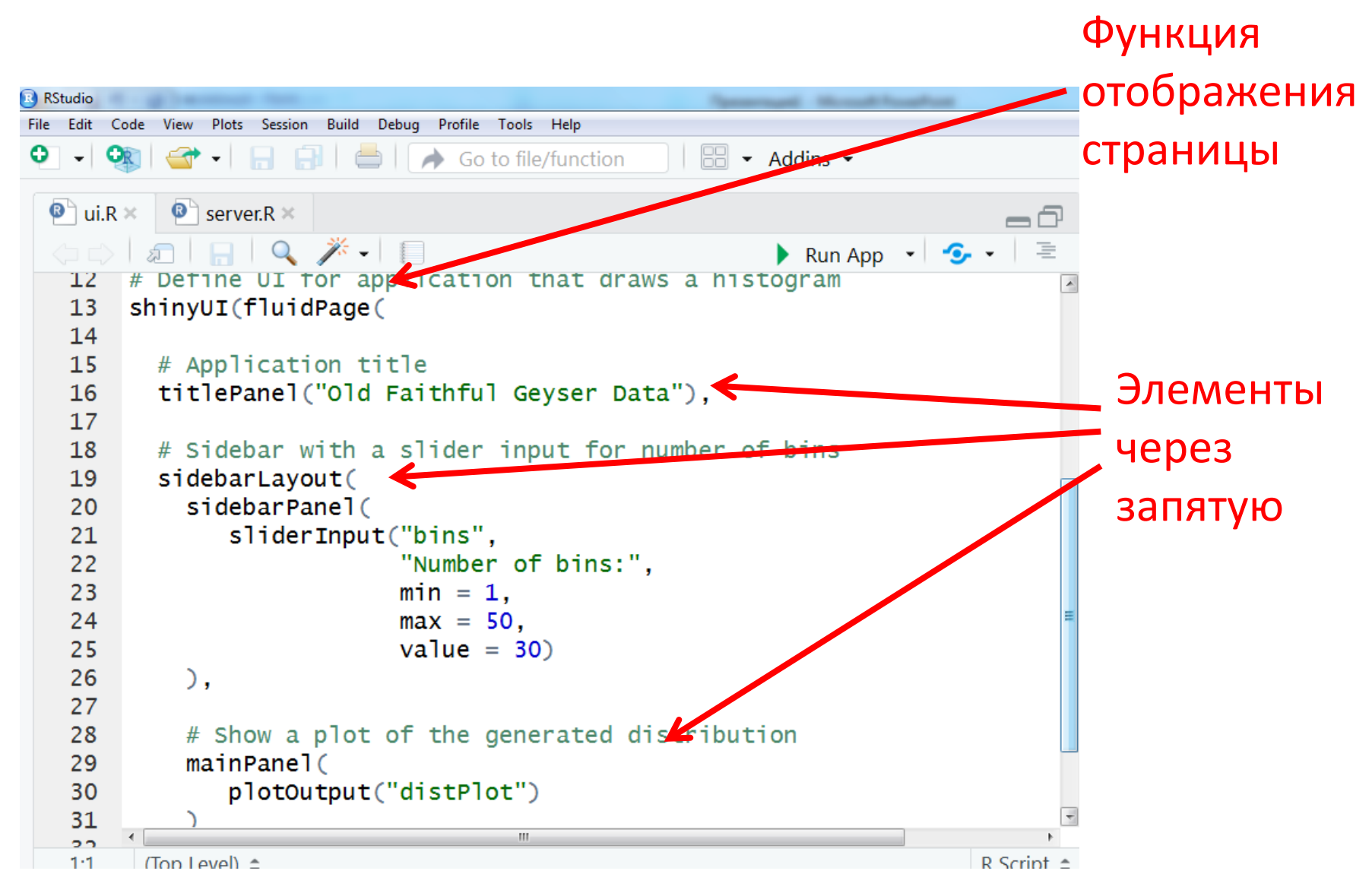

# input

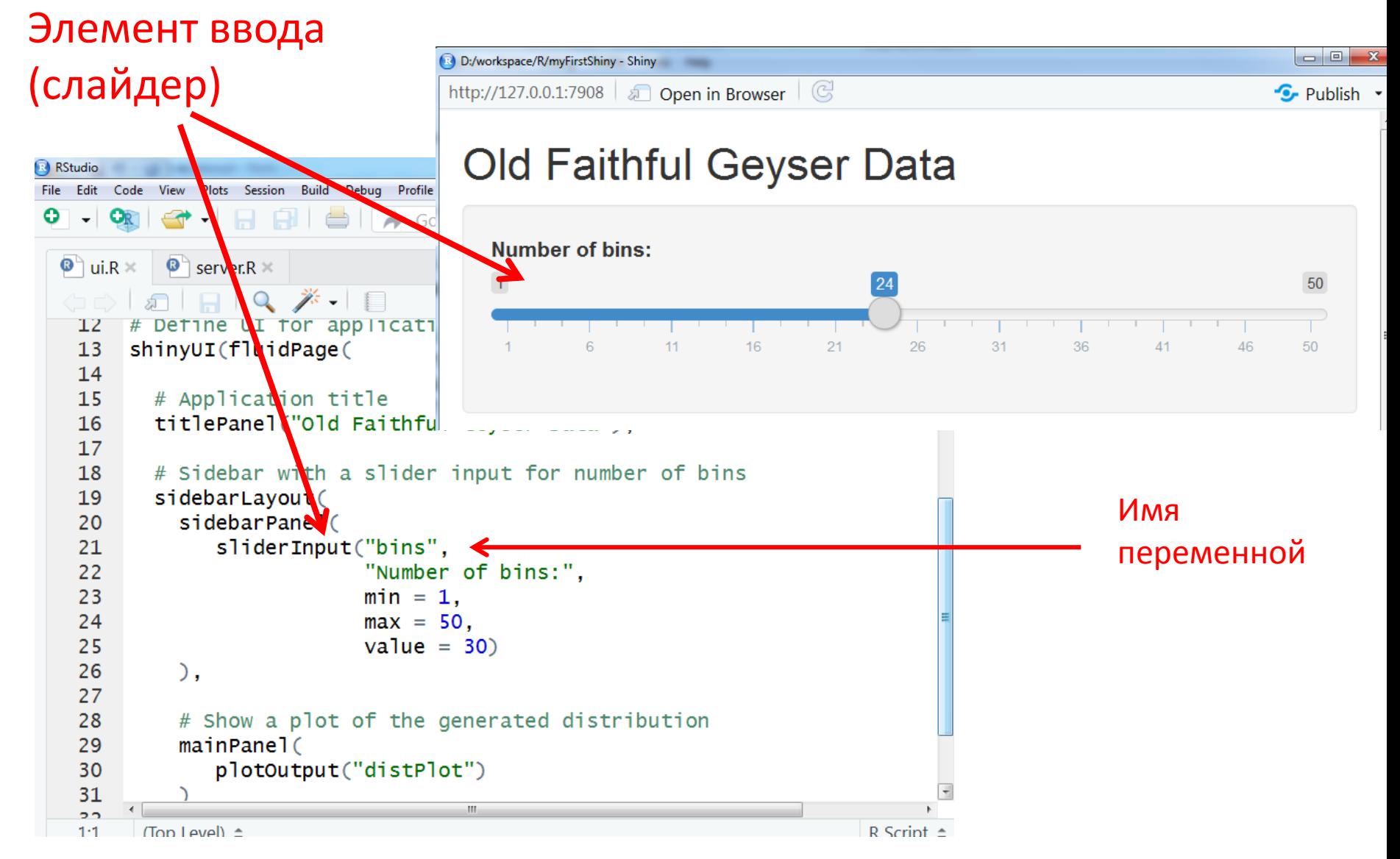

# input

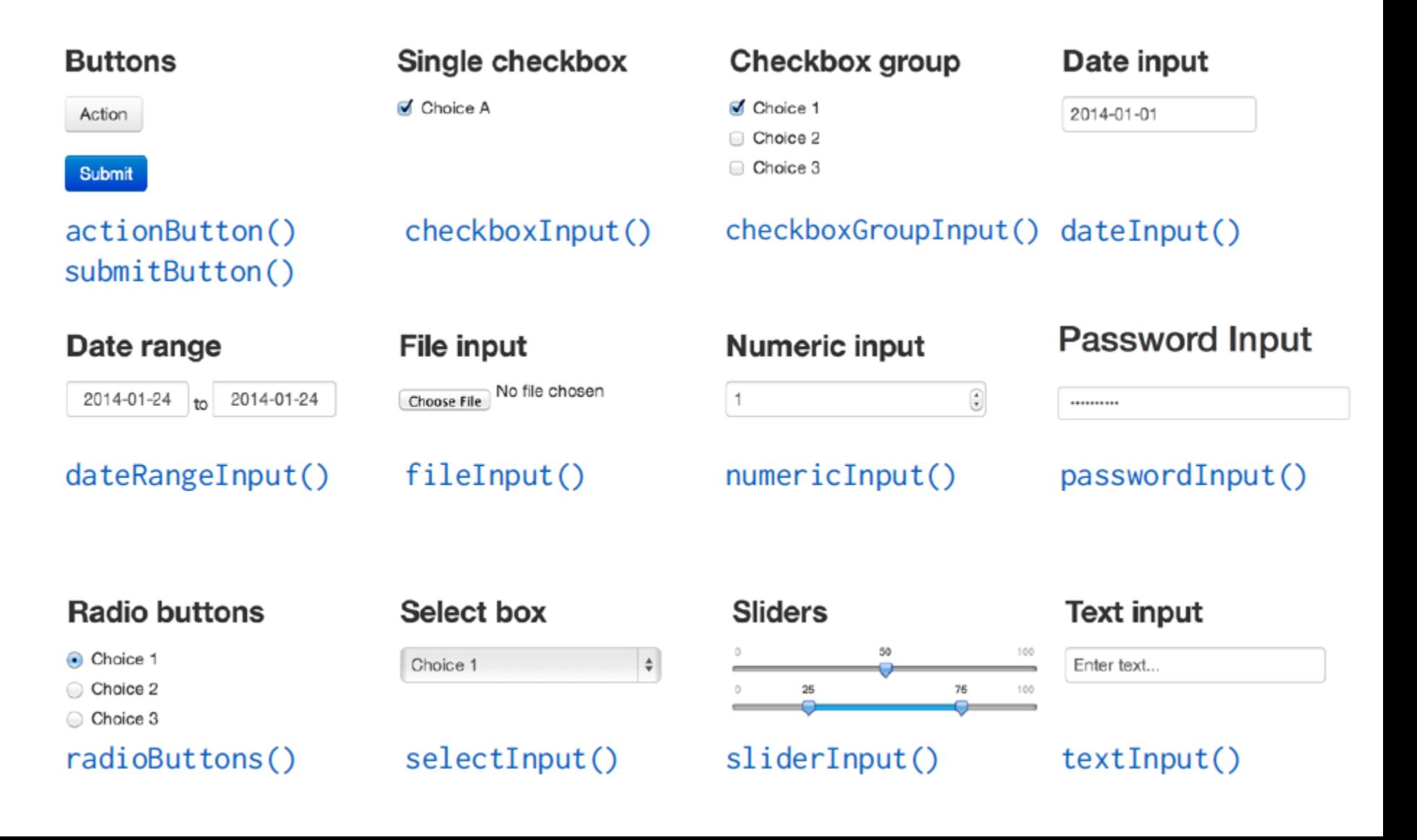

# **Output**

### Элемент вывода **Histogram of x** (график) 25 20 R RStudio File Edit Code View Plots Session Build Debug Profile Tools Help 오  $\underbrace{\Box\Box}\bullet\;\;{\sf Add}\;\;\vdots$ o Go to file/function <u>۽</u>  $\bullet$  ui.R  $\times$   $\bullet$  server.R  $\times$ Q  $*$   $\blacksquare$ - 1 一 RO. # Detine UI for application that draws a histogl  $12 \,$ shinyUI(fluidPage(  $13$  $\overline{\phantom{0}}$ 14 50 60 70 80 90 15 # Application title 16 titlePanel("Old Faithful Geyser Data"),  $17$ # Sicebar with a slider input for number of bins 18 sidebarLayout( 19 20 sidebarPanel( 21 diderInput("bins", "Number of bins:", 22 23  $min = 1$ .  $24$  $max = 50$ , 25  $value = 30$ 26  $\mathcal{L}$ 27 # Show a plot of the generated distribution 28 Имя 29  $mainMnel($ plotOutput("distPlot"< 30 переменной $\overline{\mathbf{t}}$ 31 Ш  $\overline{a}$  $1 - 1$  $(Ton I eval) \triangleq$ R Script  $\triangle$

# Output

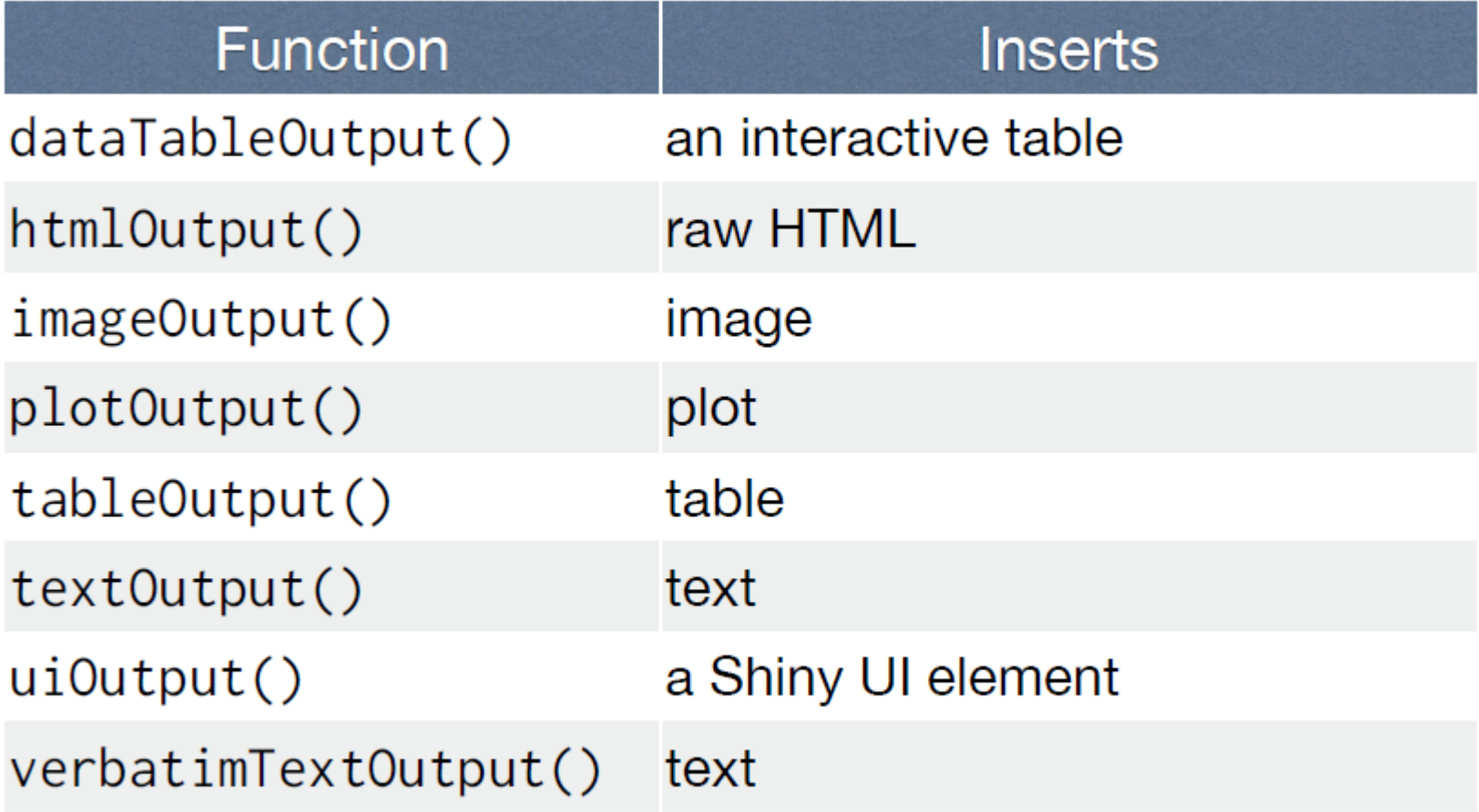

@ CC 2015 RStudio Inc.

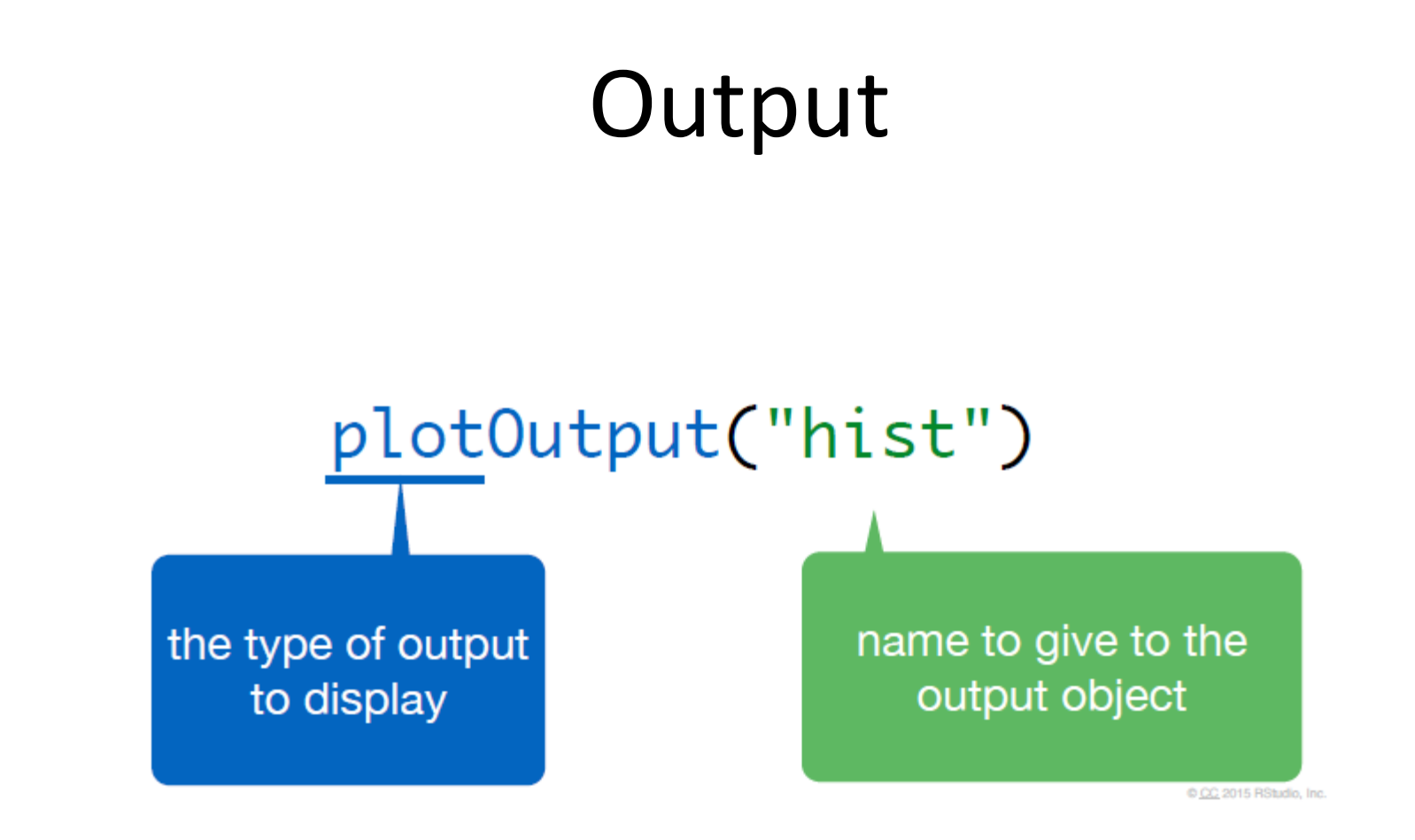

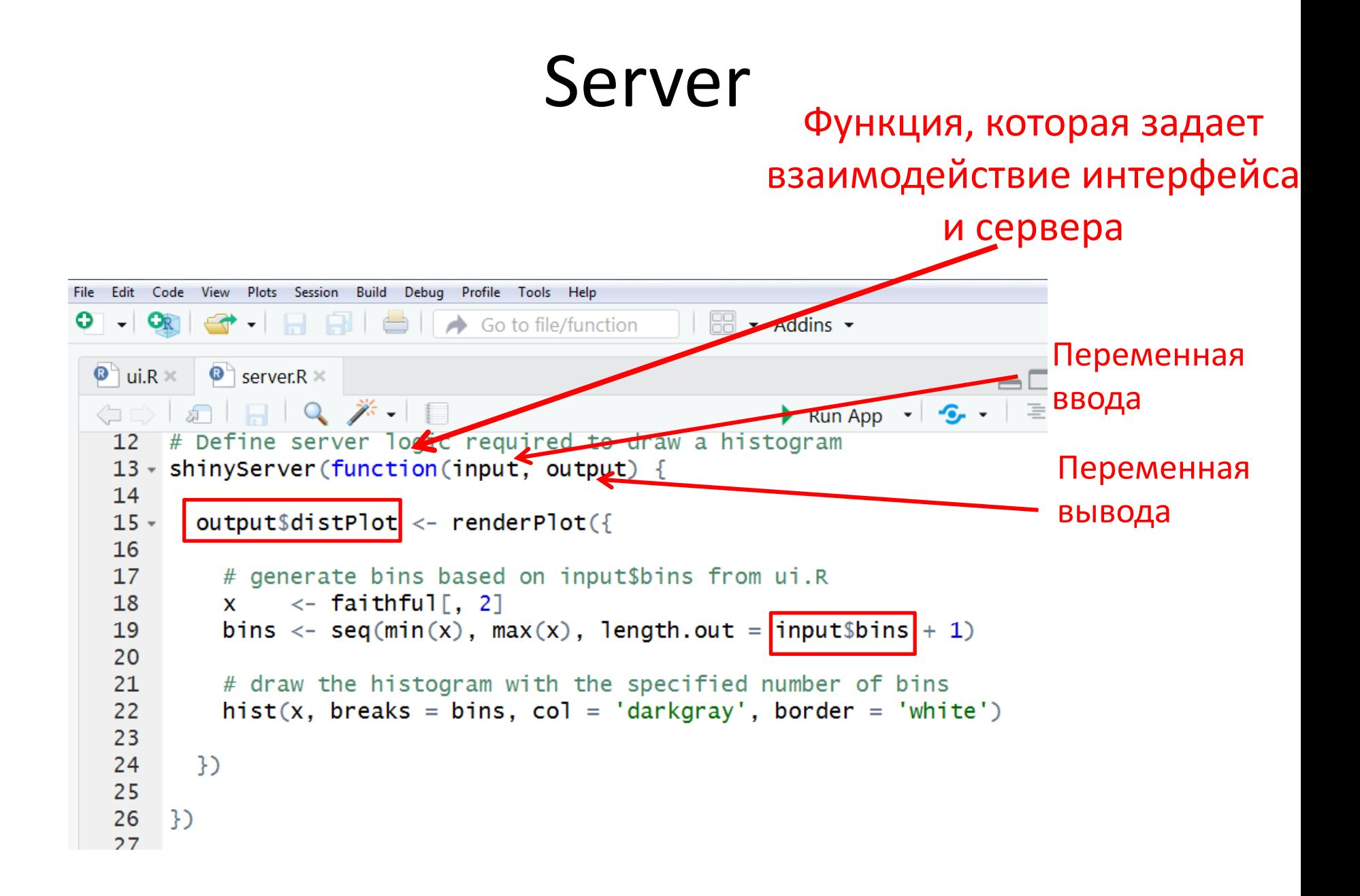

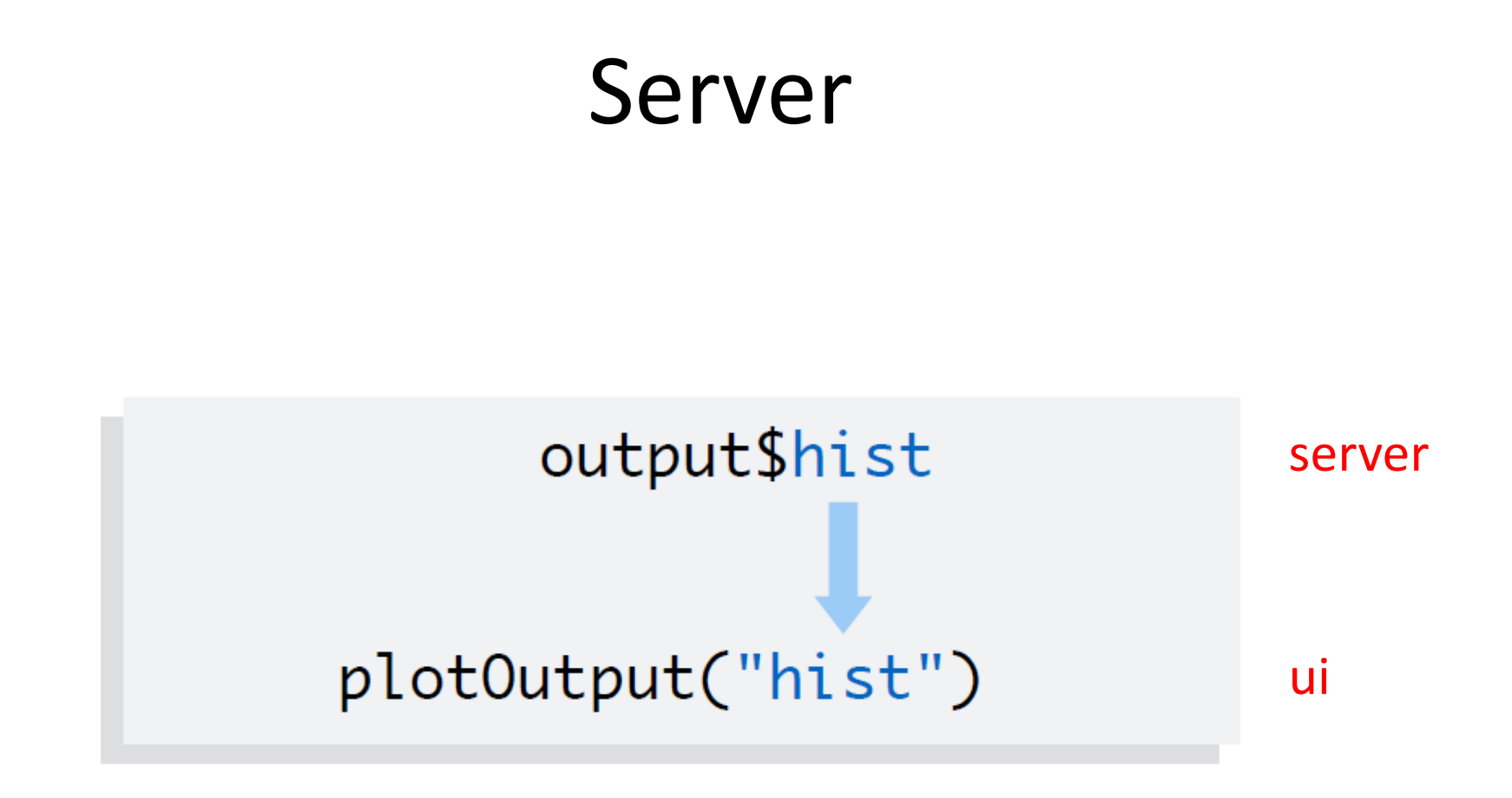

Все переменные вывода заворачиваются в специальные объекты

# output\$hist <- renderPlot({  $\}$

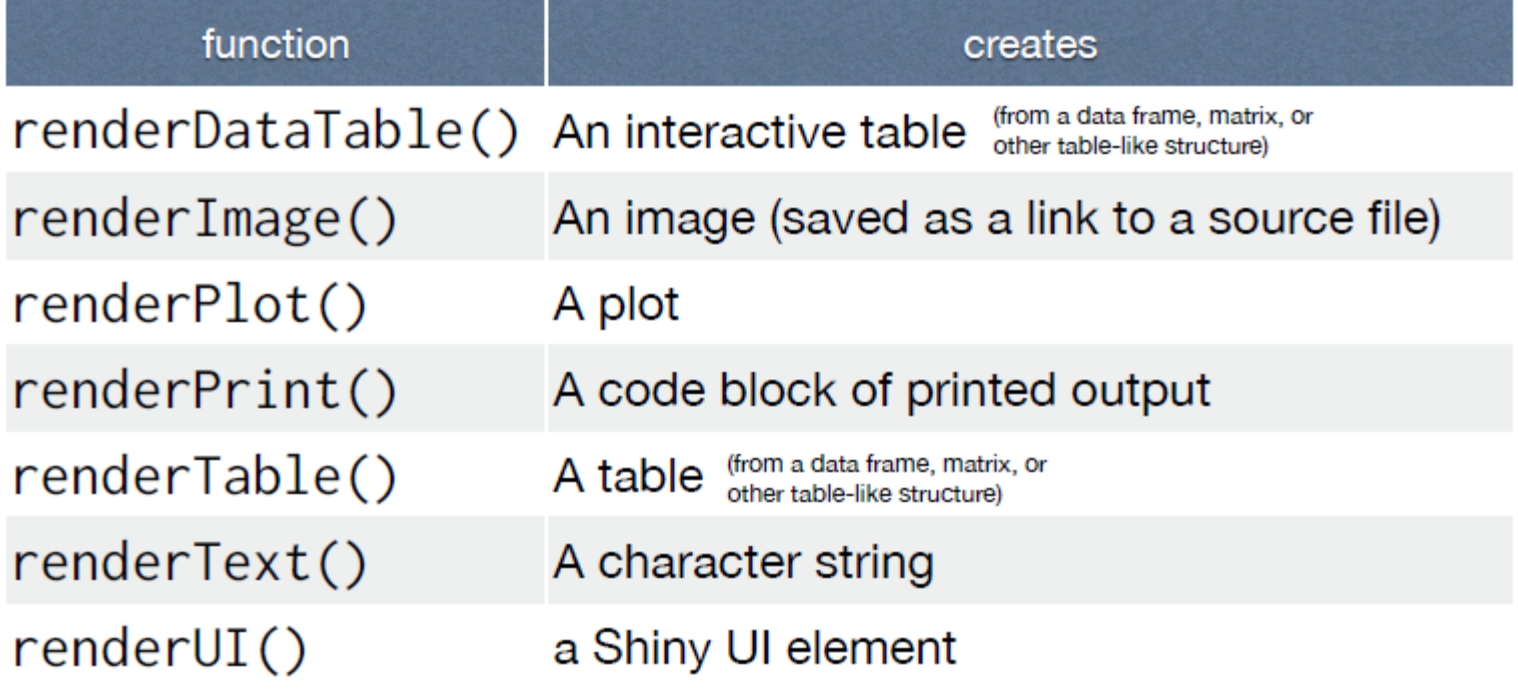

CC 2015 RStudio, Inc.

### $renderPlot({ \n 100}) ) )$

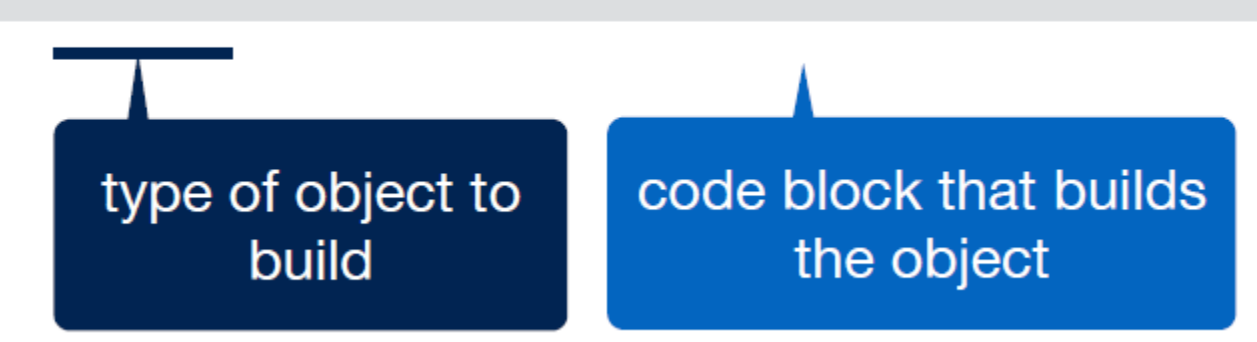

### output\$hist <- renderPlot({ hist(rnorm(100))  $\})$

# Ссылки

- <https://shiny.rstudio.com/>
- Галереи:
	- <https://shiny.rstudio.com/gallery/>
	- <https://plot.ly/r/shiny-gallery/>
	- <https://www.showmeshiny.com/>

# Задание

Загрузите датасет **gaData.rda** из туториала занятия 9. Сделайте  $\bullet$ интерфейс, который содержит radioButtons для выбора типа регрессии (линейная или пуассонова) и рисует соответствующий график.

### Regression

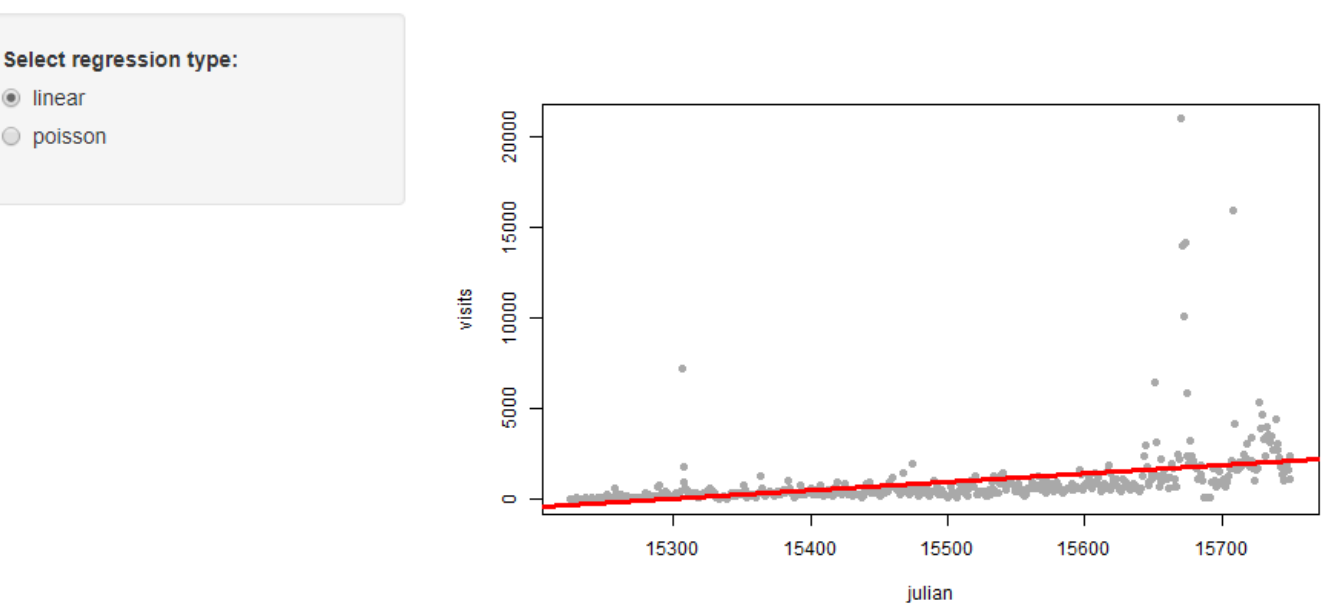